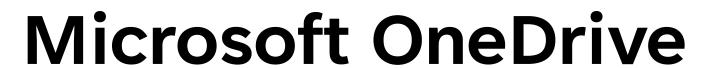

2023 JAG Orientation

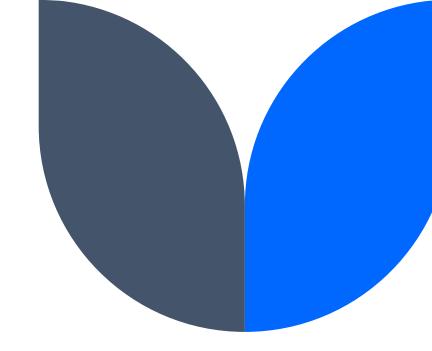

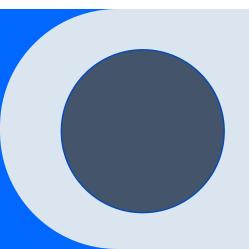

### Agenda

What is OneDrive?

Why do we use OneDrive?

How will you use OneDrive?

Questions

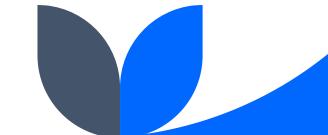

#### What is Microsoft OneDrive?

OneDrive is the Microsoft cloud service that connects you to all your files. It lets you store and protect your files, share them with others, and get to them from anywhere on all your devices. All files that you store in OneDrive are private unless you decide to share them. You can share files and folders with others so you can collaborate on projects. It is a portal provided by Microsoft that BSCC now utilizes for file sharing on Grants.

# Why do we use OneDrive?

#### Why do we use OneDrive?

Each organization will have a folder on the BSCC OneDrive.

This link will be shared with you once we finalize your contract.

DO NOT freely share this link, as access is limited.

- Instant file sharing
- \* Renders files from anywhere
- Secure
- Unlimited file storage
- No need to download multiple copies of working documents
- \* Refer to the OneDrive at any time

#### How will you use OneDrive?

Your organization will utilize OneDrive for:

- Invoicing
- Comprehensive Monitoring Visits
- Desk Review Process
- Approval Processes, such as justification for supportive services
- Find Resources

Simply log in or create your account

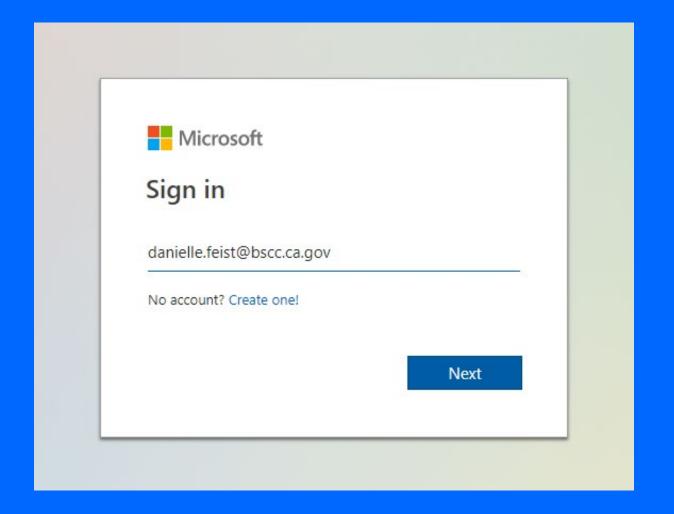

Once you are logged in to OneDrive from clicking the link provided from BSCC, you can save this folder to your files. This will allow for future access.

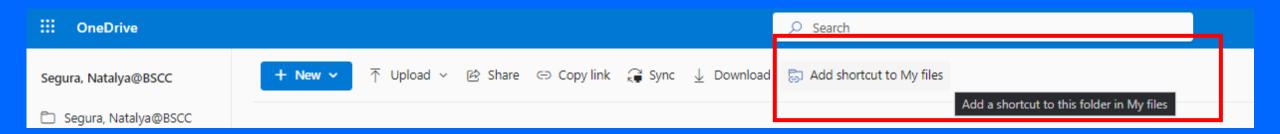

Once you are in your OneDrive for your Grant, you will see subfolders in your main folder, it will look something like:

|   | Name ↑ ∨                               | Modified ~ | Modified By 🗸        | File size ∨ | Sharing   |
|---|----------------------------------------|------------|----------------------|-------------|-----------|
| 8 | Desk Reviews (DR)                      | April 6    | Segura, Natalya@BSCC | 16 items    | 8 Shared  |
| 8 | Invoices                               | March 20   | Segura, Natalya@BSCC | 1 item      | 89 Shared |
| 8 | Quarterly Progress Reports (QPR)       | March 20   | Segura, Natalya@BSCC | 14 items    | 8 Shared  |
| 8 | Resources                              | March 20   | Segura, Natalya@BSCC | 5 items     | 8 Shared  |
| X | Grantee Contact Information Sheet.xlsx | April 12   | Segura, Natalya@BSCC | 68.6 KB     | 8 Shared  |
|   |                                        |            |                      |             |           |

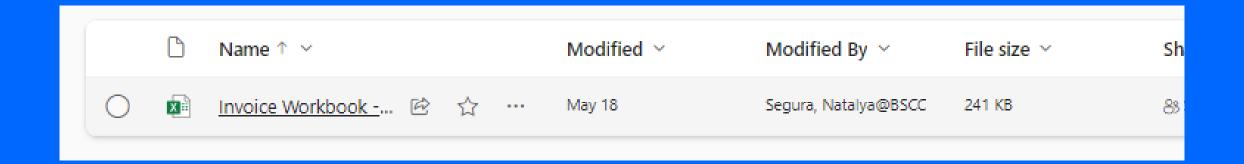

Let's check out an Invoice Workbook to see how it functions in OneDrive.

Once your workbook is open, you do not need to save this file to your computer! Simply edit directly in the document. If you want to have more functionality, click on "Editing" on the top:

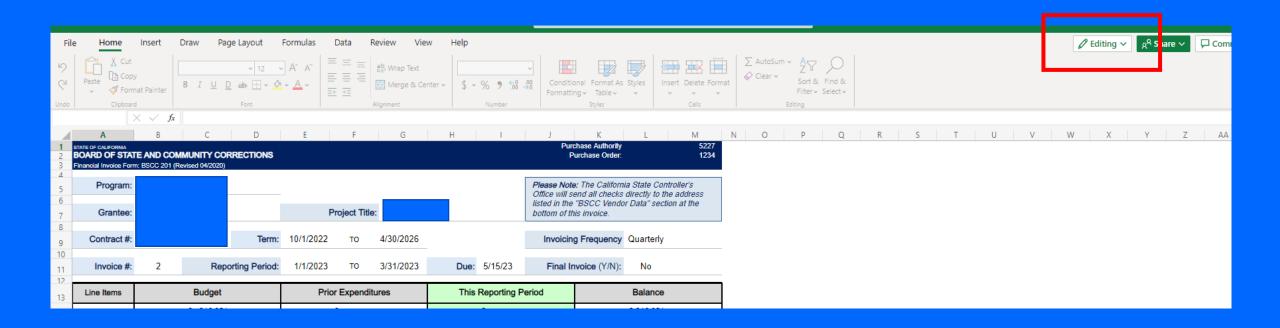

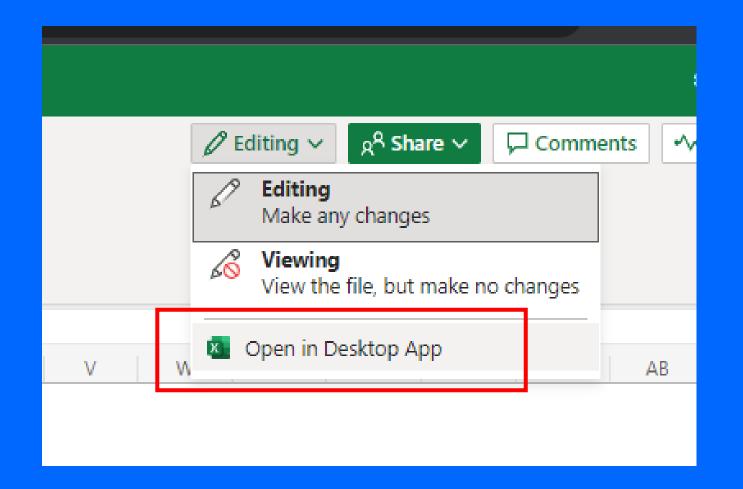

Once it is open in your Desktop App, you will work directly out of the workbook. All work done from the OneDrive is saved automatically. You will also be able to see other people that are currently in the document as well.

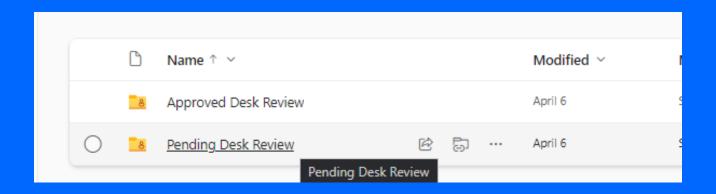

#### Uploading documents into your OneDrive folder:

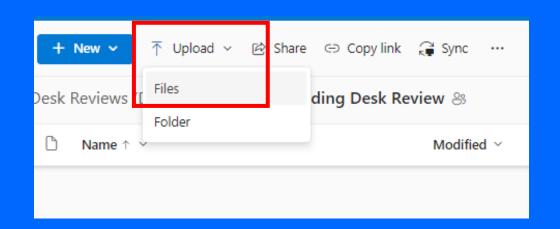

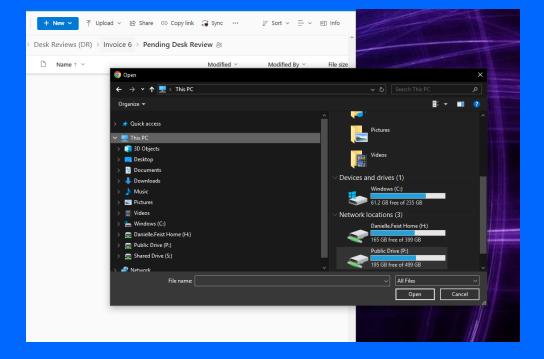

# How will you use OneDrive Recap:

Your organization will utilize OneDrive for:

- Invoicing- working on all your quarterly invoices directly in OneDrive
- Comprehensive Monitoring Visits- uploading documents in preparation for a CMV as requested by your Field Representative
- Desk Review Process- uploading supporting documentation to supplement your invoice when required
- Approval Processes, such as justification for supportive services—whenever you are required for prior approval, BSCC staff will upload a copy of your formalized approval in your folder for future reference
- Find Resources- BSCC staff will have all needed worksheets and job aides in your folder available for your organization's staff to utilize when filling out various forms and documents
- Grantee Contact Sheet- will need to be up to date with all current staff on the JAG grant from your organization

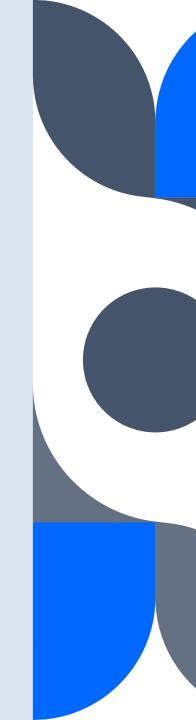

## Questions?